# Quick Start Guide

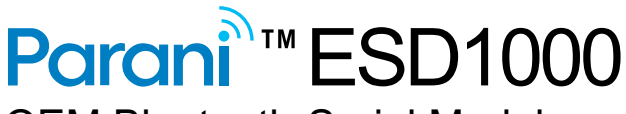

OEM Bluetooth-Serial Module

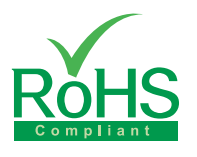

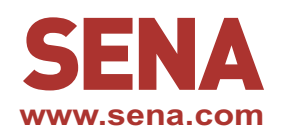

## **Pinout & Cabling**

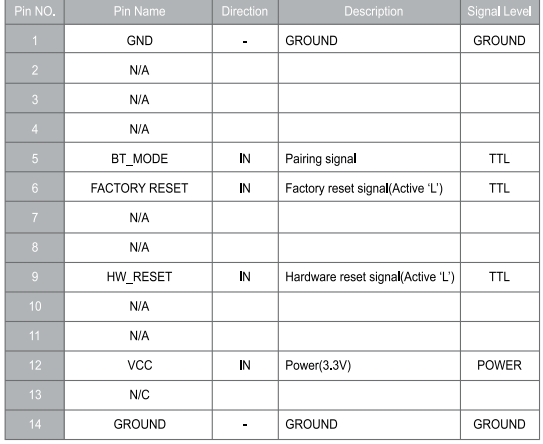

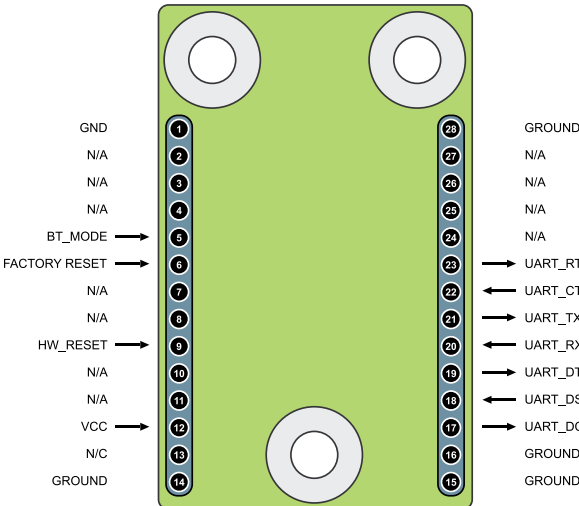

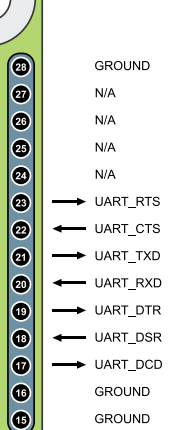

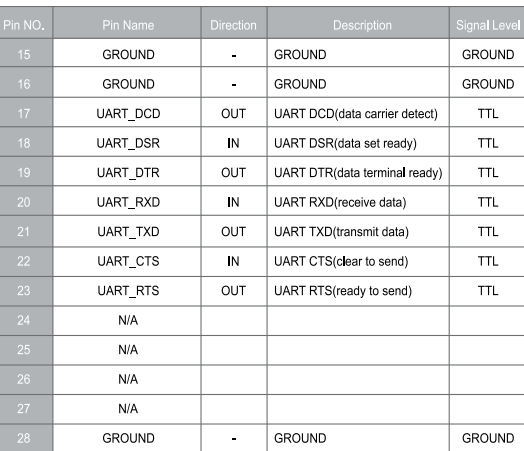

### **Connection**

① Connect antenna to ESD1000 module *<b>GGCOCONNET ACCORD* and *Q* **Connect ESD1000** 

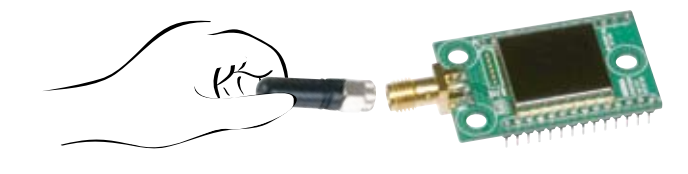

*<b>a* Connect Power supply to Jig Board *a* Connect serial cable to Jig Board

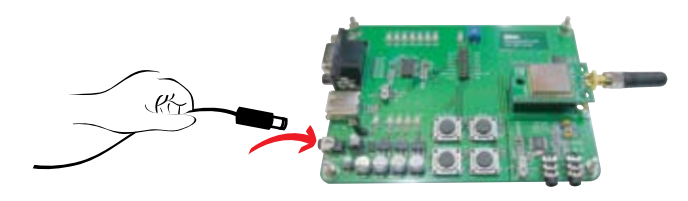

module to Jig Borad

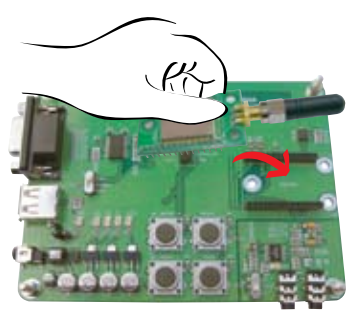

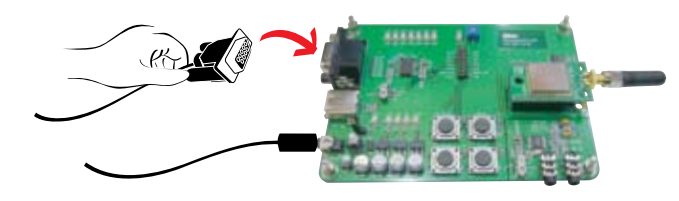

### **Configuration**

ParaniWizard is used for simple configuration of point-to-point communications between two Parani-ESD1000 units.

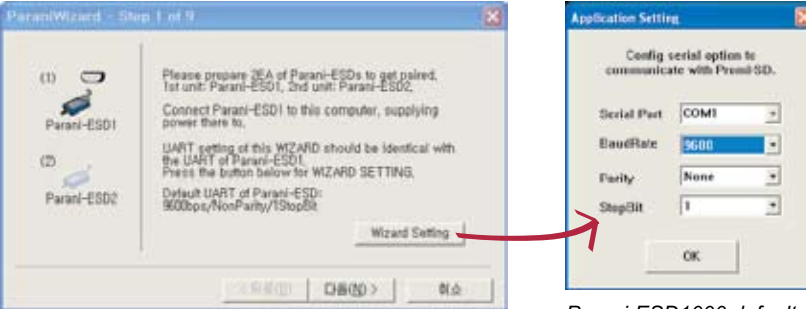

*Follow the steps in the ParaniWizard*

*Parani-ESD1000 default configuration is 9600 bps Baud rate, 8 Data bits, No Parity, 1 Stop bit and H/W flow control*

- I. Configuration using the ParaniWizard **II.** Configuration using the ParaniWin or Hyper terminal program Using ParaniWin or Hyper terminal program, user can make pairing in any of the following situations. - *Between two Parani-ESD1000 units.*
	- *Between a Parani-ESD1000 unit and other Bluetooth device.*

For connecting to other Bluetooth device, configuration mode must be set to "Mode 3(Connectable and Discoverable)".

For more information, refer to the User Manual.

You may download the ParaniWin, ParaniWizard and User Manual from Sena website at http://www.sena.com/support/downloads/

> **Visit us at www.sena.com** Copyright 1998-2012, Sena Technologies, Inc. All rights reserved.

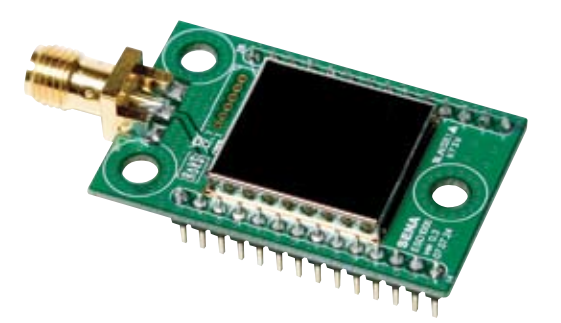